## **Nytt sätt att logga in till Åkarnet** (längre ner finns instruktioner för dig som redan har Åkarnet)

P g a ökad säkerhet för dig som kund har vi ändrat inloggningssätt till Åkarnet. Följ instruktioner nedan, överst för Ny användare och längre ner för er som redan har inlogg till Åkarnet.

**Ny användare:**

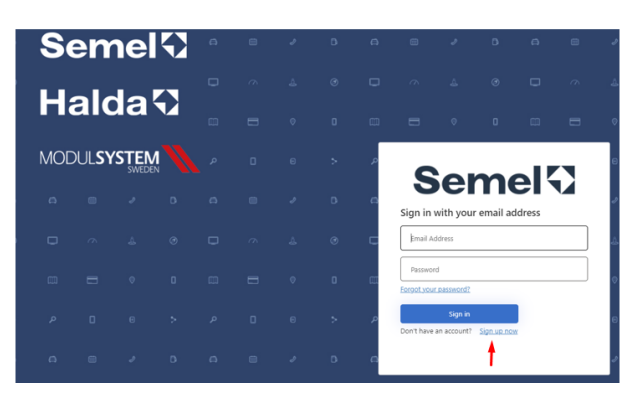

Klicka på **Sign up now**

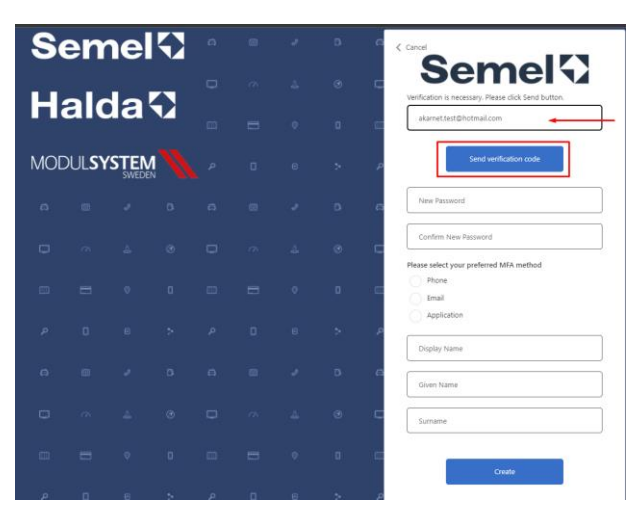

Engångskod kommer till din mail.

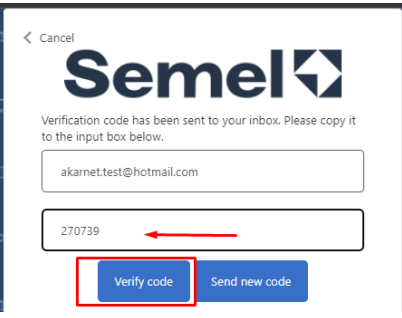

Fyll i engångskoden som du har fått till din mail och tryck på **Verify code**.

Då kommer du till bilden där du ska skapa ditt lösenord.

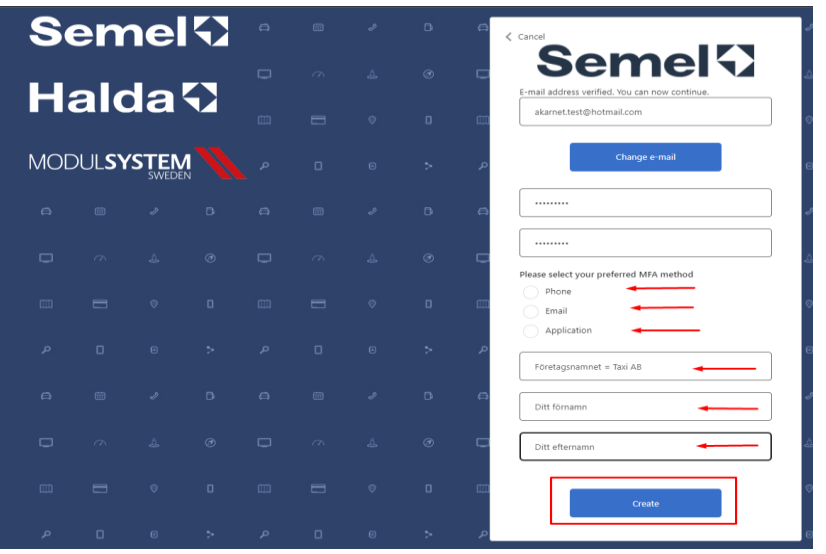

Välj EN av MFA metoderna – detta val påverkar hur du loggar in framöver:

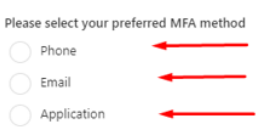

Den metod du väljer, dit kommer engångskoden för inloggning att skickas varje gång du vill logga in till ditt Åkarnet.

Fortsätt att fylla i uppgifter vid pilarna.

Tryck på **Create**.

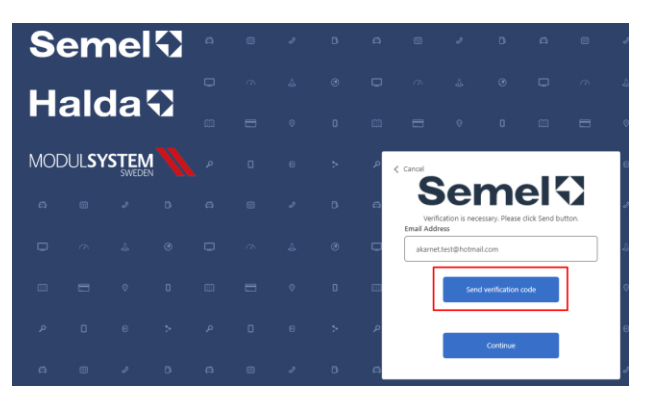

Engångskoden som ni fick till er mail fyller ni i och klickar på **Verify Code** samt **Continue**.

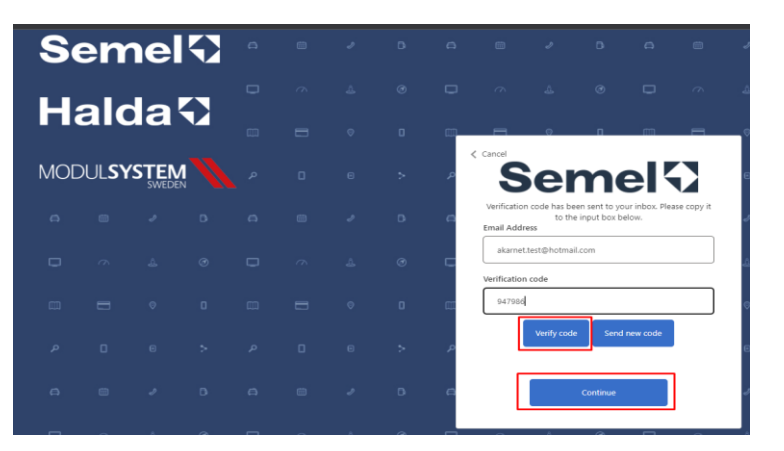

Nu kommer du till Åkarnet-sidan och får göra din inloggning på nytt med tvåfaktorsinloggning.

**Du som redan har ett Åkarnetkonto**:

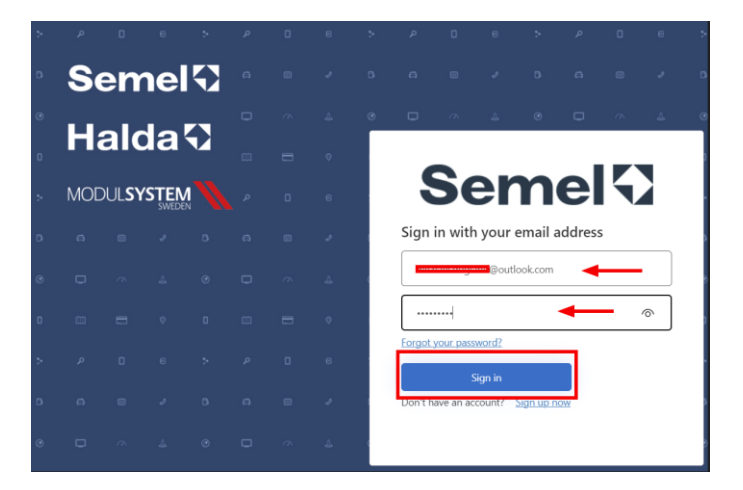

Logga in som ovan

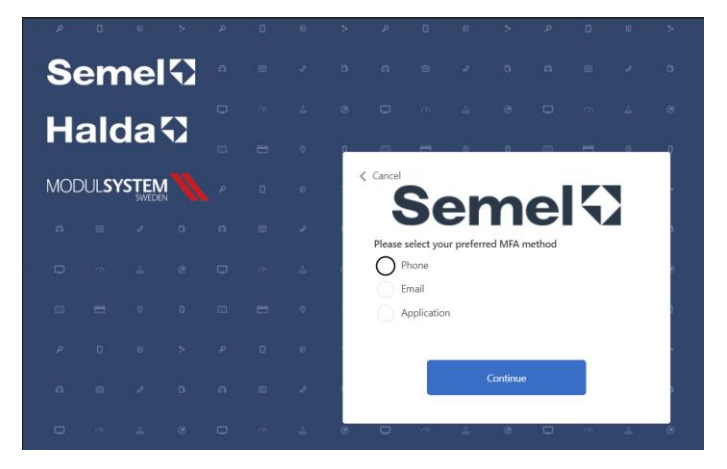

Välj EN av MFA metoderna dit engångkoden kommer att skickas för att ni ska kunna fortsätta inloggningen till Åkarnet.

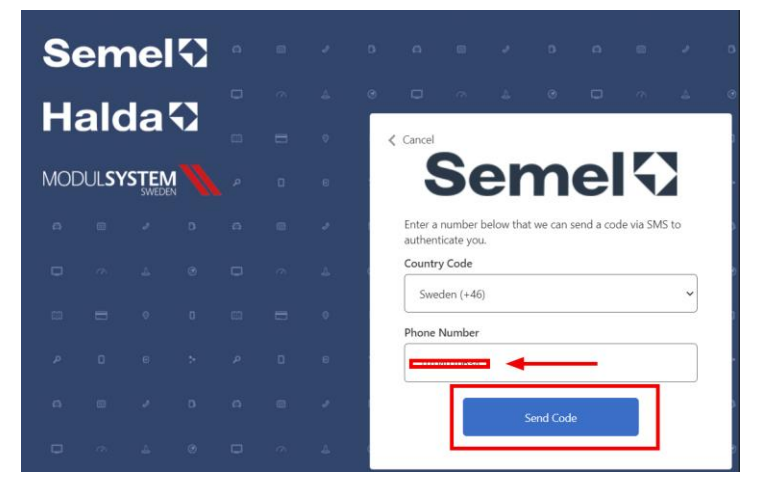

OBS! om du väljer att få engångskoden till din **Phone**/mobiltelefon måste du välja landskod.